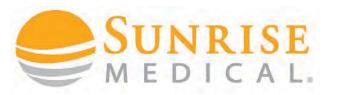

# HOW TO SET BLUETOOTH WITH R-NET CONTROLLERS

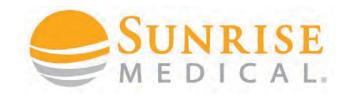

#### INTRODUCTION

Bluetooth modules are an option on Sunrise Medical Power Chairs, that allow the client to pair their R-Net System to control a mouse pointer or scanner of a smart phone, tablet or PC through the chairs input device. Left and right mouse clicks and other functions can be assigned when necessary.

#### It must be selected on the Sedeo Order Form

You can select two separate
Bluetooth
Modules to control Android
devices and one to control
an apple device.

|                                                                             |   |                                       |                                                                    | L   |
|-----------------------------------------------------------------------------|---|---------------------------------------|--------------------------------------------------------------------|-----|
|                                                                             |   | R-NET OPTIONAL CONTROLS / ELECT       | TRONICS                                                            |     |
| JMV110031                                                                   | • | R-NET ISM-L (lighting module)         | (required if L&I is selected)                                      |     |
| JMV110033                                                                   | • | R-NET CxSM (8-channel seating module) | (includes memory seat programming)                                 |     |
| JMV090068 ☐ R-NET BLUTOOTH MODULE (Controls 1 x Android and Windows device) |   | 195                                   |                                                                    |     |
| JMV090101                                                                   |   | 195                                   |                                                                    |     |
| JMV090102 ☐ R-NET BLUTOOTH MODULE IOS (Controls Apple Device)               |   | 195                                   |                                                                    |     |
| JMV090103                                                                   |   | R-NET IO MODULE                       | (7 Switched controllable output commands, only available via B4Me) | 252 |
|                                                                             |   |                                       | ·                                                                  |     |

There is also an optional CJSM2 Joystick module with BT functionality available. The integrated BT function can operate 2 Android and two Apple devices as standard.

This guide will show you how to pair and customise Bluetooth for a demo and handover.

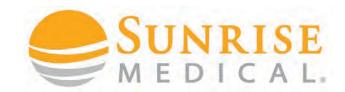

#### INTRODUCTION

CJSM2 BT: An R-net Output Mode must be set to Bluetooth. See programing example below. To enable BT within the CJSM2 it is a two-stage process. Firstly, a device or devices must be set to On from the Settings Menu (Long press on the hazard light button on the JS). Secondly, for each device a screen graphic and a name can be set via PC Programming.

**Separate CAN-Bus BT Modules:** R-net Output Modes must be set to Mouse 1, Mouse 2 (second BT Module) and iDevice (IOS access). The module will appear in the mode selections as soon as it is connected to the CAN Bus. See programing example below.

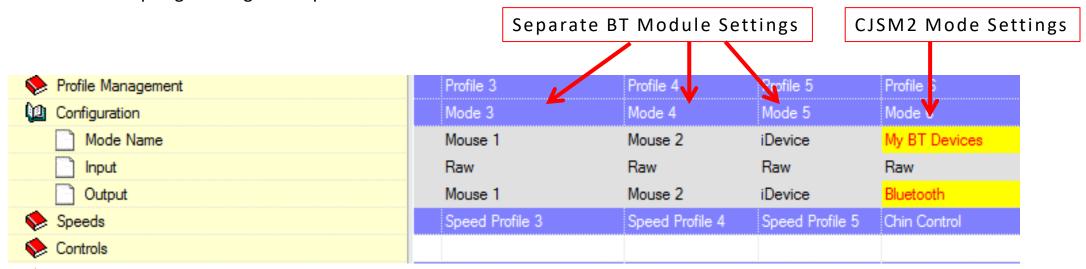

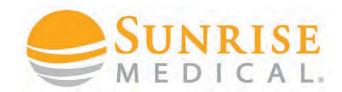

#### PAIRING YOUR DEVICE

If you are using separate BT-Modules connected to the R-Net bus system they only need to be enabled in the MODE configuration section and appear as soon as you press the mode button and reach the BT-Mode section.

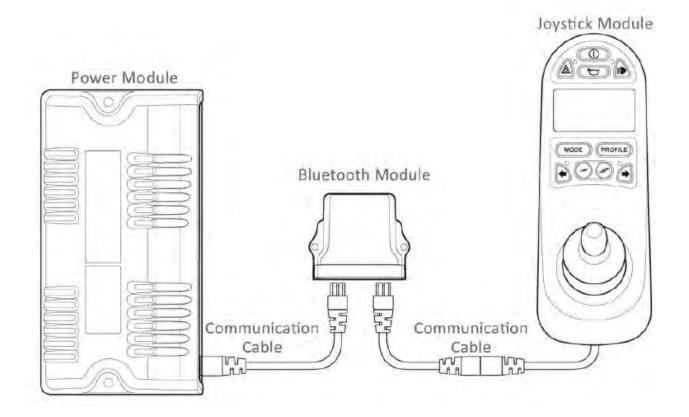

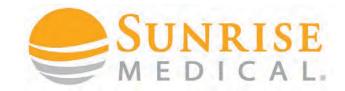

#### INTRODUCTION

If you use the BT-functionality of the CJSM2 you have to enable the BT modes through the CJSM2 device menu first. Press and hold the "hazard" light button for more than 1 second and you will enter the CJSM2 menu.

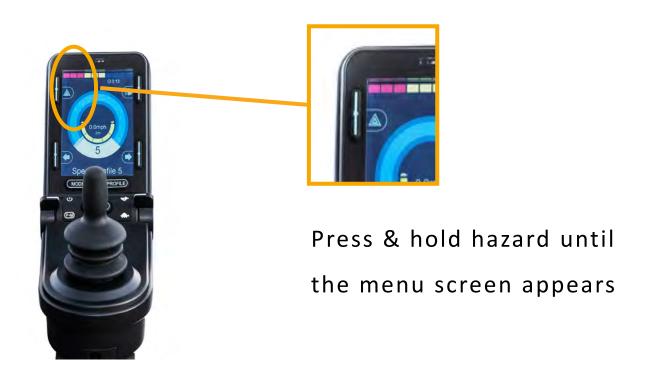

## BLUETOOTH CONTROLS PAIRING YOUR DEVICE

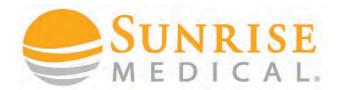

Select Bluetooth and the following screen will appear:

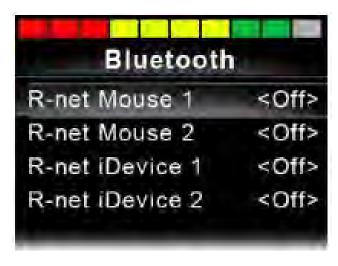

Set one or more of the devices to On. The R-net system must now be switched off and on again.

#### SUNRISE MEDICAL.

#### PAIRING YOUR DEVICE

**Step 1:** Ensure your device is in Bluetooth discoverable mode.

Step 2: Enter Bluetooth via the joystick menu and push forward for 15 seconds until you hear a beep, then pull back for 15 seconds until you hear a beep.

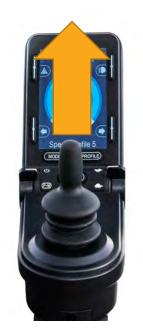

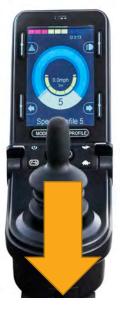

**Step 3:** You will now be able to find R-Net Controls in your device Bluetooth menu

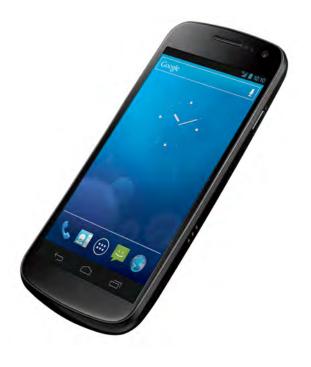

#### SUNRISE MEDICAL.

#### PAIRING YOUR DEVICE

**Step 4:** Pair the devices together by selecting Rnet form the list of devices in the Bluetooth menu.

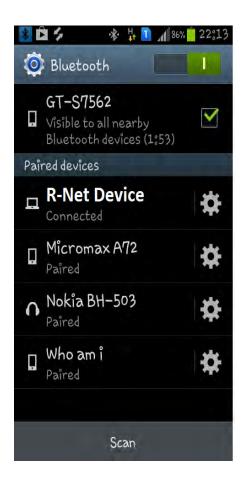

**Step 5:** To check you have connected successfully turn power on and off and select Bluetooth from the joystick Menu

A curser should appear

On the device screen if you are connected.

To use Bluetooth effectively you need to customise the commands via the PC programmer

## **BLUETOOTH CONTROLS**BLUETOOTH MODE SCREEN — CJSM2

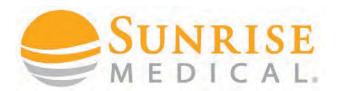

The initial Bluetooth Mode screen will be dependent on whether the CJSM2 has been set up to control one or more devices.

If set up to control just one device, a screen such as below will appear.

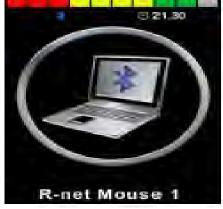

If set up to control more than one device, a screen such as below will appear.

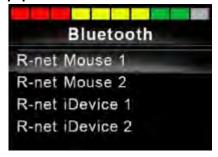

The joystick should then be used to navigate the menu and select the device to control. Forward and reverse deflections navigate the menu, while a right deflection selects the highlighted device.

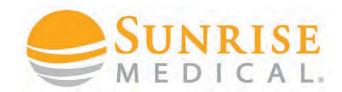

#### CUSTOMISING BLUETOOTH

Once you have paired your device you can control the mouse automatically for that device but now you need to customise how the client will select ICONS and make commands like typing and sending messages.

The next steps will allow you to customise commands like name, home, select, open, close, etc. and enable the user to affectively use their devices from their joystick.

The text to describe each device can be set via the programmable parameter, Device Name.

The screen symbol for each device can be set via the programmable parameter, Screen Graphic.

Refer to chapter Bluetooth Programming for more details.

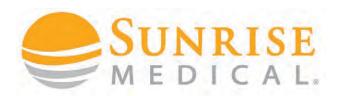

#### **CUSTOMISING BLUETOOTH - NUDGE**

"Nudges" are the most common way of making commands with a joystick. A nudge is a fast push of the joystick in a direction.

The user can push the joystick to an icon on the device and "nudge" to open it up.

Nudge commands need to be programmed.

Nudge speed can also be programmed to suit a clients ability

**Step 1:** Connect the R-Net Dongle, Open the PG programmer and read out the program.

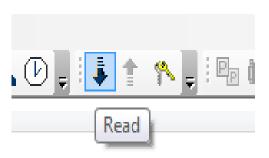

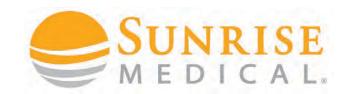

#### **CUSTOMISING BLUETOOTH - NUDGE**

**Step 2:**Select **Mouse 1** from the menu on the left hand side

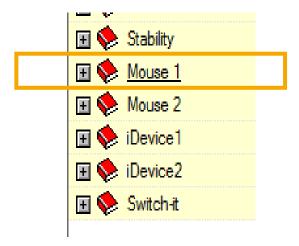

**Step 3:** Open the **Mouse 1** menu and the settings appear

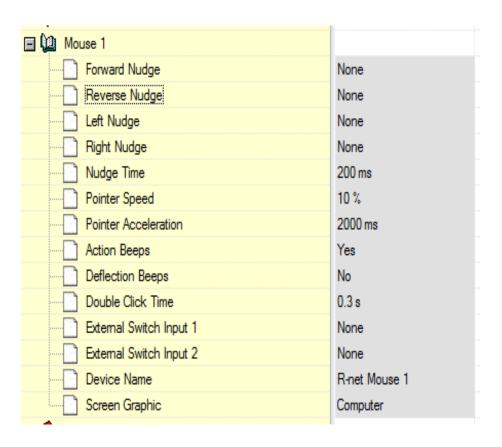

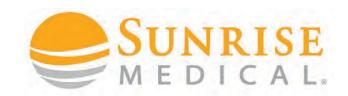

#### **CUSTOMISING BLUETOOTH - NUDGE**

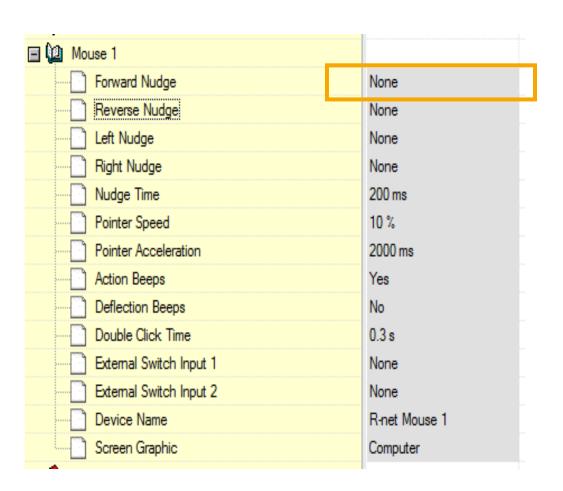

**Step 4:** double click on the Forward Nudge – show to left

Step 5 - It will reveal the list of commands you can program. Select the desired command.

# None Left Click Right Click Scroll Up Scroll Down Double Click Left Double Click Right Android OS Home Android OS Back Android OS Volume Up Android OS Volume Down Android OS Zoom

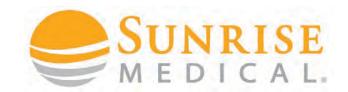

#### **CUSTOMISING BLUETOOTH - NUDGE**

#### **POPULAR TEMPLATE**

Below is a popular template that will work for most people. Start with this and then customise it to your client.

#### **Android Phone / Tablet**

Reverse Nudge = Android OS Home (Phone

Home Screen)

Left Nudge = Right Click (Back Up)

Right Nudge = Left Click (Forward)

| ■ 🊇 Mouse 1             |                 |
|-------------------------|-----------------|
| Forward Nudge           | None            |
| Reverse Nudge           | Android OS Home |
| Left Nudge              | Right Click     |
| Right Nudge             | Left Click      |
| Nudge Time              | 300 ms          |
| Pointer Speed           | 5 %             |
| Pointer Acceleration    | 2000 ms         |
| Action Beeps            | Yes             |
| Deflection Beeps        | No              |
| Double Click Time       | 0.3 s           |
| External Switch Input 1 | None            |
| External Switch Input 2 | None            |
| Device Name             | Gebs HTC        |
| Screen Graphic          | Computer        |
| ~ <b>^</b> ^            |                 |

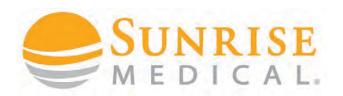

#### **CUSTOMISING BLUETOOTH - NUDGE**

#### **CUSTOMISING NUDGE SPEED**

A client must be able to double tap the joystick to complete a nudge command. The speed of this can be programmed to suit the ability of a client.

Default = 200ms

If a client is not quick enough, it can be increased

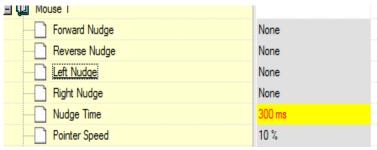

If a client accidently keeps nudging (they are too quick with controls) this can be reduced

| ■ 🕮 Mouse 1      | Mouse 1 |  |
|------------------|---------|--|
| Forward Nudge    | None    |  |
| Reverse Nudge    | None    |  |
| Left Nudge       | None    |  |
| Right Nudge      | None    |  |
| ····· Nudge Time | 100 ms  |  |
| Pointer Speed    | 10 %    |  |

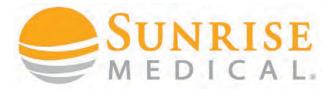

#### **CUSTOMISING BLUETOOTH – BUTTON**

Some clients can find it difficult to make the nudge commands and using a buddy button mounted to the armrest can be easier.

A buddy button can be programmed to "select" or "back up".

Clients can use the joystick to navigate the mouse over icons and use the button to select (short press) or back up (long press)

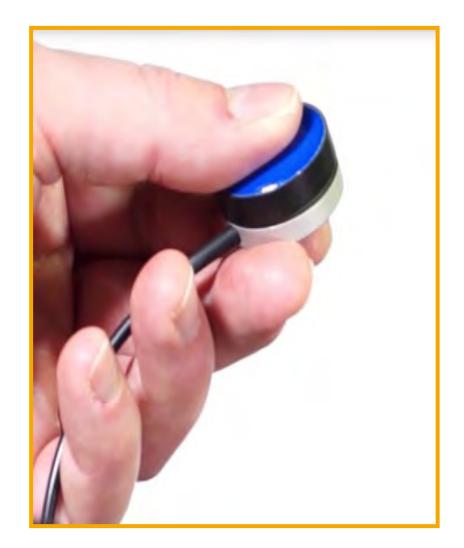

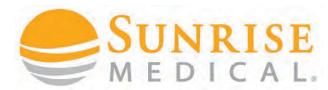

#### **CUSTOMISING BLUETOOTH - BUTTON**

**Step 1:** Plus a buddy button into the external jack socket port via the joystick

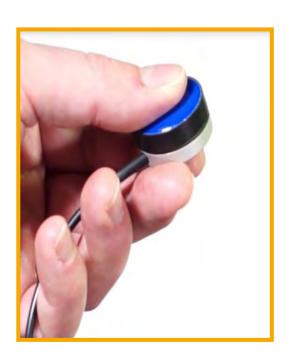

**Step 2:** Connect the R-Net Dongle. Open the PG programmer and read out the program.

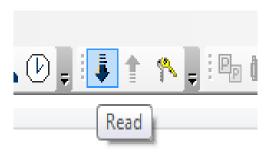

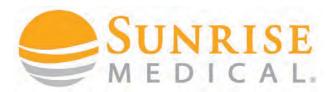

#### **CUSTOMISING BLUETOOTH - BUTTON**

**Step 3:** Select Assignable buttons form the Rnet menu shown below

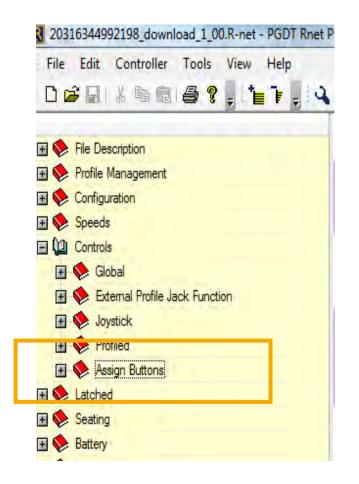

**Step 4:** double click on first function / external jack socket 1 as shown below

| - v                     |                |                 |
|-------------------------|----------------|-----------------|
| Assign Buttons          | First Function | Second Function |
| Second Function Time    | 1.0 s          |                 |
| Profile Button          | Profile Up     | Profile Up      |
| Mode Button             | Mode Up        | Mode Up         |
| External Profile Jack 1 | Mode Up        | Mode Up         |
| External Profile Jack 2 | моде Ор        | Mode Up         |
| Speed Down Button       | Speed Down     | Speed Down      |

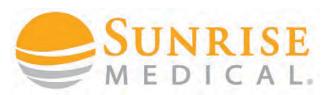

#### **CUSTOMISING BLUETOOTH – BUTTON**

**Step 5:** In the assignable button menu select "Left Mouse Button" or another function

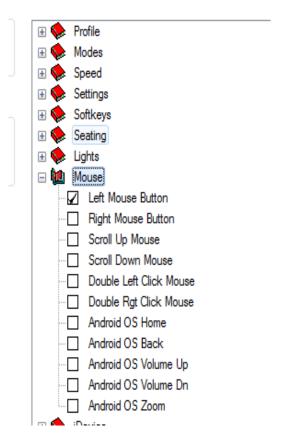

**Step 6:** Repeat for second function and set to "Android OS Back"

| <del>_</del> •          |                |                 |
|-------------------------|----------------|-----------------|
| Assign Buttons          | First Function | Second Function |
| Second Function Time    | 1.0 s          |                 |
| Profile Button          | Profile Up     | Profile Up      |
| Mode Button             | Mode Up        | Mode Up         |
| External Profile Jack 1 | Mode Up        | Mode Up         |
| External Profile Jack 2 | Mode Up        | Моде Ор         |
| Speed Down Button       | Speed Down     | Speed Down      |

| ì | Double rigi Click Mouse |
|---|-------------------------|
|   | Android OS Home         |
|   | Android OS Back         |
|   | Android OS Volume Up    |

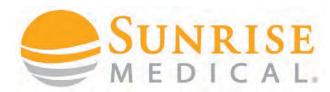

#### **CUSTOMISING BLUETOOTH - BUTTON**

The program should look like this.

Program the chair and whilst hovering over the ICON use a short press to select / type and a long press to back up.

Remember time can be programmed via "second function time"

Short Press = Left Mouse button = Enter

Long press = Right Mouse button = Back Up

| -                          |                   |                    |
|----------------------------|-------------------|--------------------|
| Assign Buttons             | First Function    | Second Function    |
| Second Function Time       | 1.0 s             |                    |
| Profile Button             | Profile Up        | Profile Up         |
| Mode Button                | Mode Up           | Mode Up            |
| External Profile Jack 1    | Left Mouse Button | Right Mouse Button |
| External Profile Jack 2    | Mode Up           | Mode Up            |
| Speed Down Button          | Speed Down        | Speed Down         |
| Speed Up Button            | Speed Up          | Speed Up           |
| Hom Button                 | Hom               | Hom                |
| Lights Button              | Lights            | Lights             |
| Left Indicator Button      | Left Indicator    | Left Indicator     |
| Right Indicator Button     | Right Indicator   | Right Indicator    |
| Hazards Button             | Hazards           | Hazards            |
| Softkey 1                  | Hazards           | Settings           |
| Softkey 2                  | Left Indicator    | Left Indicator     |
| Softkey 3                  | Lights            | Lights             |
| Softkey 4                  | Right Indicator   | Right Indicator    |
| AB Latched Seating Timeout | 45 s              |                    |